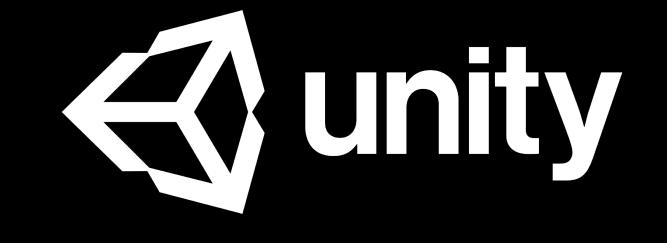

### Please Download 01, 02 and 04

Projects Learn

**Basic Tutorials** 

**Tutorial Projects** 

Resources

Links

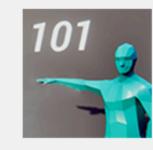

### 01 : Play & Edit Mode

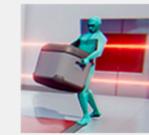

Rigidbody component to your game objects adds Physics behaviour.

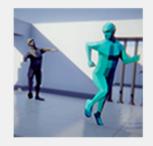

### 03 : Tweaking Components - Values vs Zombies

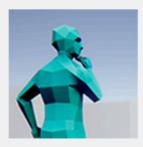

### 04 : Prefab power - Ramping up

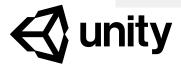

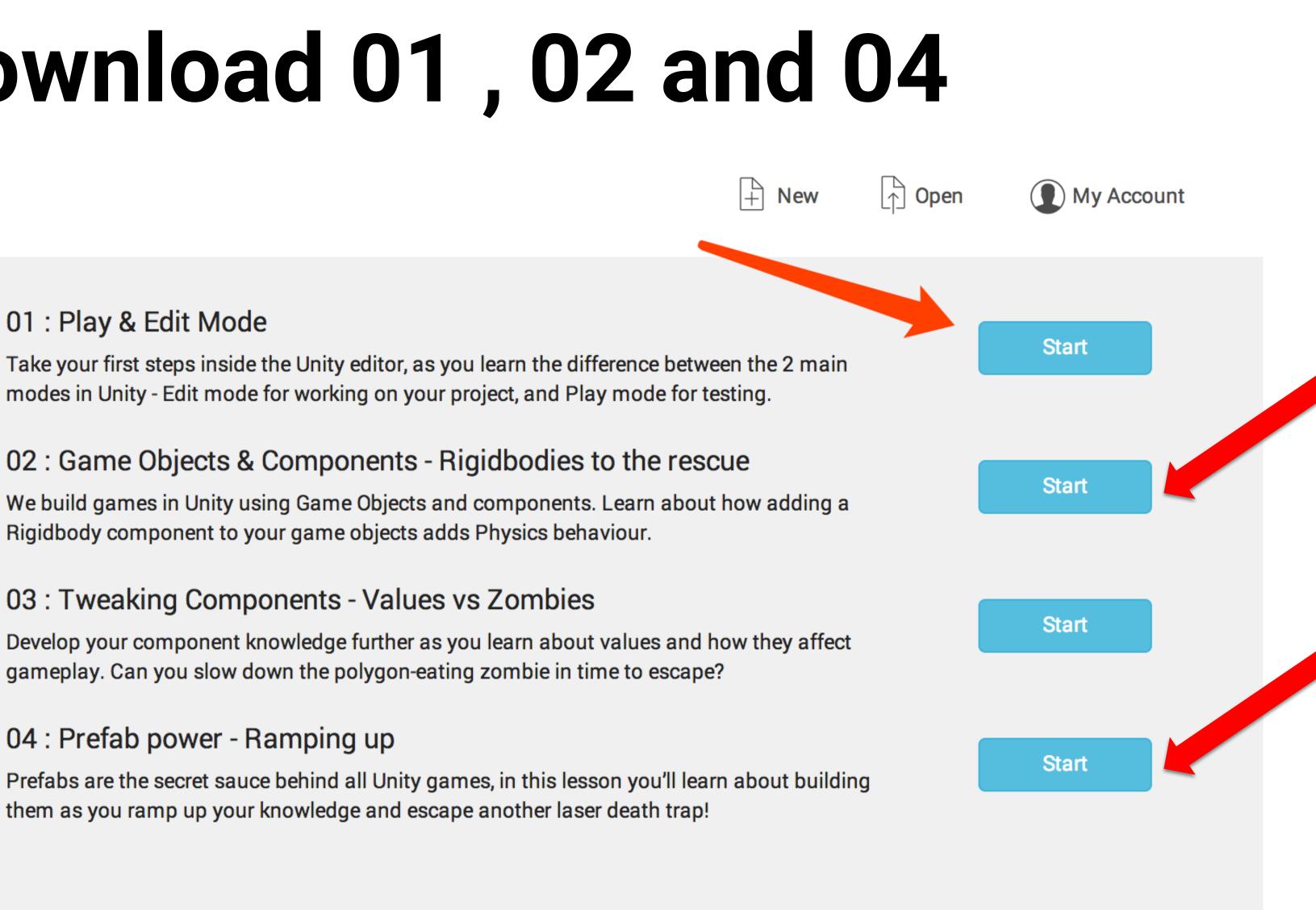

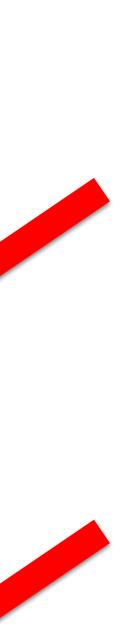

### Beginner Workshop

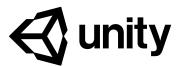

"Passionate about VR, AR, and interaction design, I believe in the power of new simulation and that the users' insight behind the images is even more valuable."

- Keting Pan, Storyteller wanna-be

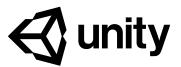

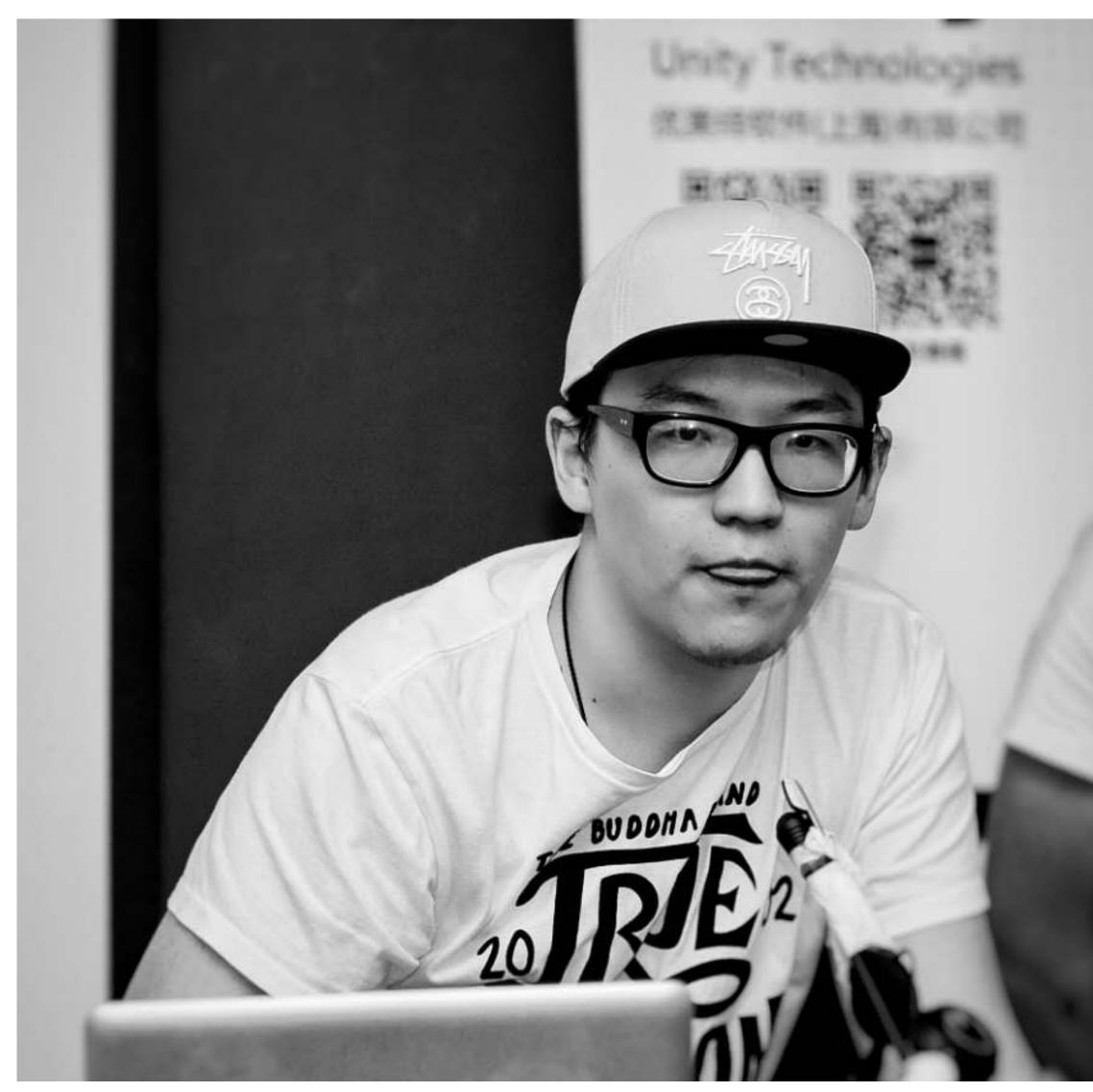

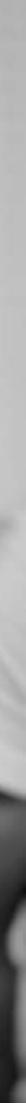

### In this workshop, you may learned:

- 1. Scene setup ; Environment/Lighting
- 2. Character & camera control
- **3. Basic logic implement**
- 4. Particle system

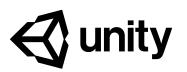

### Learning Flow

- Assets;

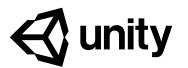

### 1. Get to know Unity Editor and use of Standard

### 2. Key concept (i.e. GameObjects, Component, Prefab, Rigidbody etc);

### 3. Simple Game Making ; Use of Physics / Light

### Start Unity

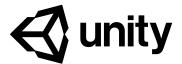

### Hierarchy (煮食檯)

| 🔚 Hierarchy |         |  | <b>−</b> = |
|-------------|---------|--|------------|
| Create ᠇    | Q-All   |  |            |
| 🔻 📢 Test    |         |  | Ŧ≡         |
| Main Came   | era     |  |            |
| Directiona  | l Light |  |            |
|             |         |  |            |
|             |         |  |            |
|             |         |  |            |
|             |         |  |            |
|             |         |  |            |
|             |         |  |            |
|             |         |  |            |
|             |         |  |            |
|             |         |  |            |
|             |         |  |            |
|             |         |  |            |
|             |         |  |            |
|             |         |  |            |
|             |         |  |            |
|             |         |  |            |
|             |         |  |            |

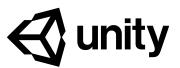

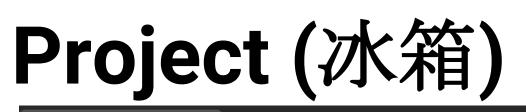

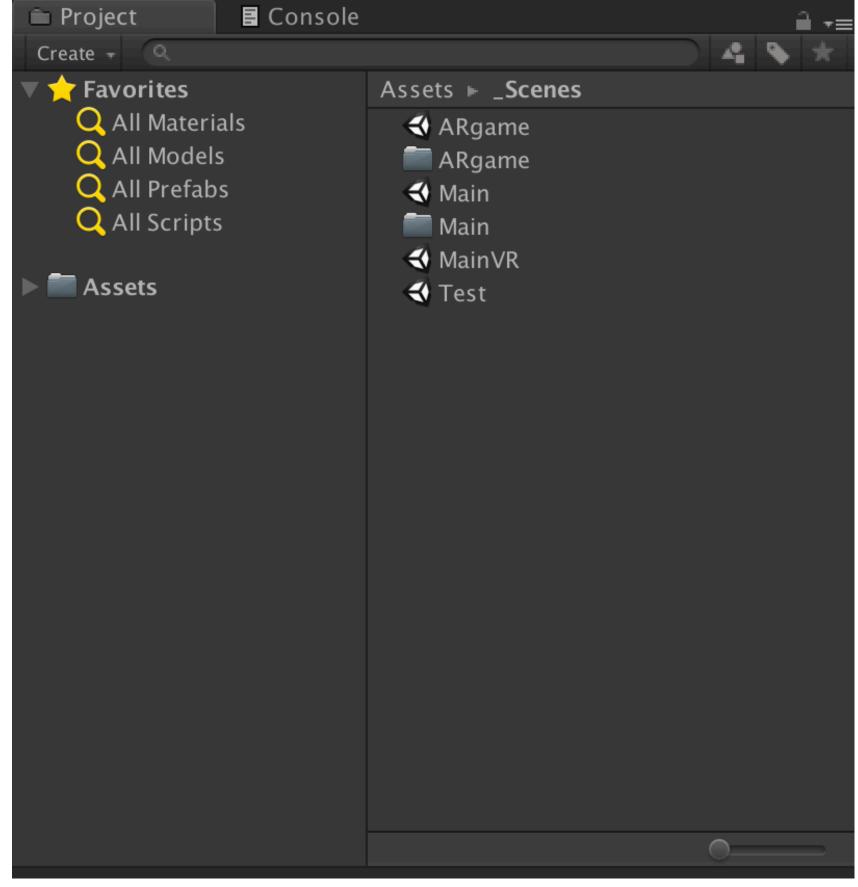

### Scene (炒菜鑊)

| # Scene |        |         |  |
|---------|--------|---------|--|
| Shaded  | + 2D 🔆 | -1) 🔤 - |  |
|         |        |         |  |
|         |        |         |  |
|         |        |         |  |
|         |        |         |  |
|         |        |         |  |
|         |        |         |  |
|         |        |         |  |
|         |        |         |  |
|         |        |         |  |
|         |        |         |  |
|         |        |         |  |
|         |        |         |  |
|         |        |         |  |
|         |        |         |  |
|         |        |         |  |

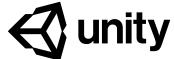

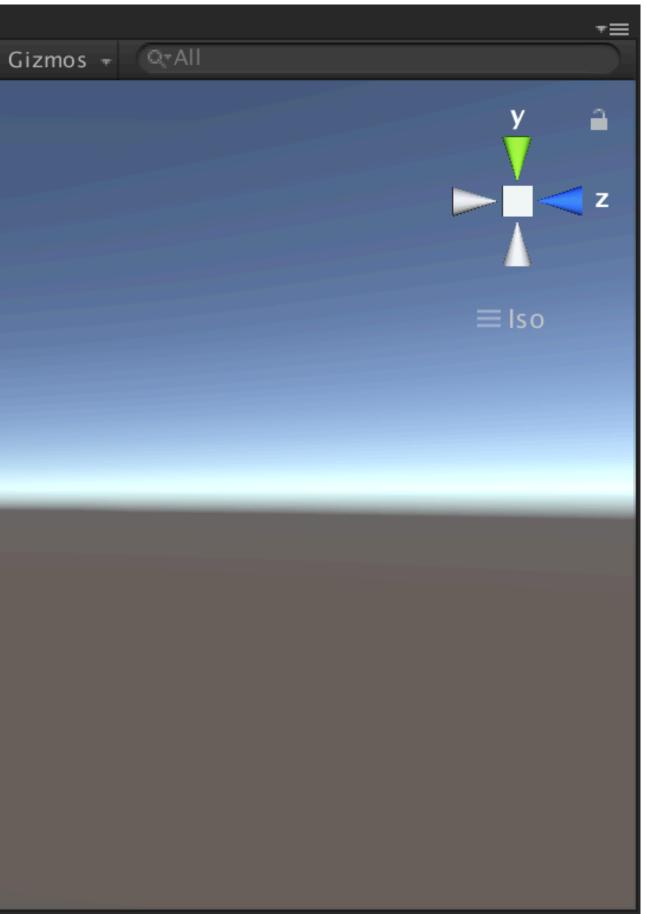

### Game (成品)

| Came Came |             |           |    |
|-----------|-------------|-----------|----|
| Display 1 | Free Aspect | ‡ Scale 🔵 | 2x |
|           |             |           |    |
|           |             |           |    |
|           |             |           |    |
|           |             |           |    |
|           |             |           |    |
|           |             |           |    |
|           |             |           |    |
|           |             |           |    |
| -         |             |           |    |
|           |             |           |    |
|           |             |           |    |
|           |             |           |    |
|           |             |           |    |
|           |             |           |    |
|           |             |           |    |
|           |             |           |    |

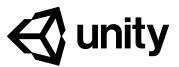

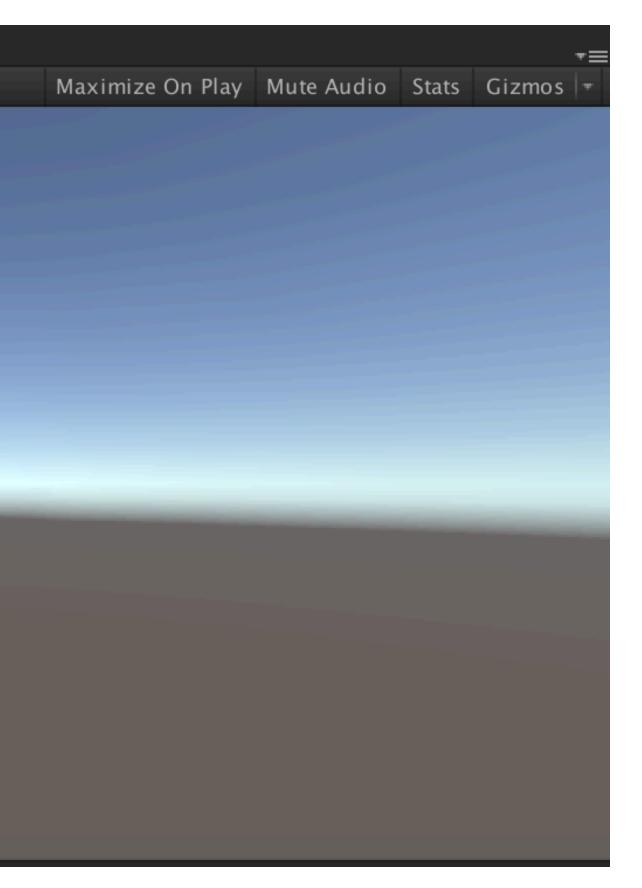

Inspector (素材之性質)

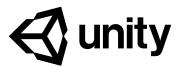

| i Inspector     |     |        |        |     |         |   | <u></u> | ·≡  |
|-----------------|-----|--------|--------|-----|---------|---|---------|-----|
| 👕 🔽 Main Came   | era |        |        |     |         |   | Static  | Ŧ   |
| Tag MainCamera  | a   | \$     | Lay    | 'er | Default |   |         | ¢   |
| ノ Transform     |     |        |        |     |         |   | 2       | ₿,  |
| Position        | Х   | 0      | Y      | 1   |         | Ζ | -10     |     |
| Rotation        | Х   | 0      | Y      | 0   |         | Ζ | 0       |     |
| Scale           | Х   | 1      | Y      | 1   |         | Ζ | 1       |     |
| 🖌 🚭 Vamera      |     |        |        |     |         |   | 2       | \$, |
| Clear Flags     |     | Skybo  | x      |     |         |   |         | ŧ   |
| Background      |     |        |        |     |         |   |         | 1   |
| Culling Mask    |     | Everyt | hing   |     |         |   |         | ŧ   |
| Projection      |     | Perspe | ective |     | _       |   | _       | ŧ   |
| Field of View   |     |        | 0-     |     |         |   | 60      |     |
| Clipping Planes |     | Near   | 0.3    |     |         |   |         |     |
|                 |     | Far    | 100    | 0   |         |   |         |     |
| Viewport Rect   |     |        |        |     |         |   |         |     |
| X 0             |     |        | Υ (    | )   |         |   |         |     |
| W 1             |     |        | Η 1    | L   |         |   |         |     |

Introduction

### Basic Unity Workflow

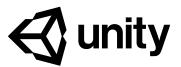

### Projects

### Learn

**Basic Tutorials** 

**Tutorial Projects** 

Resources

Links

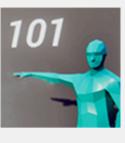

### 01 : Play & Edit Mode

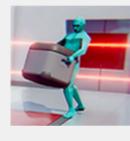

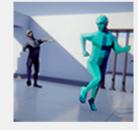

### 03 : Tweaking Components - Values vs Zombies

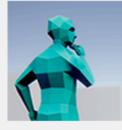

### 04 : Prefab power - Ramping up

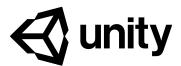

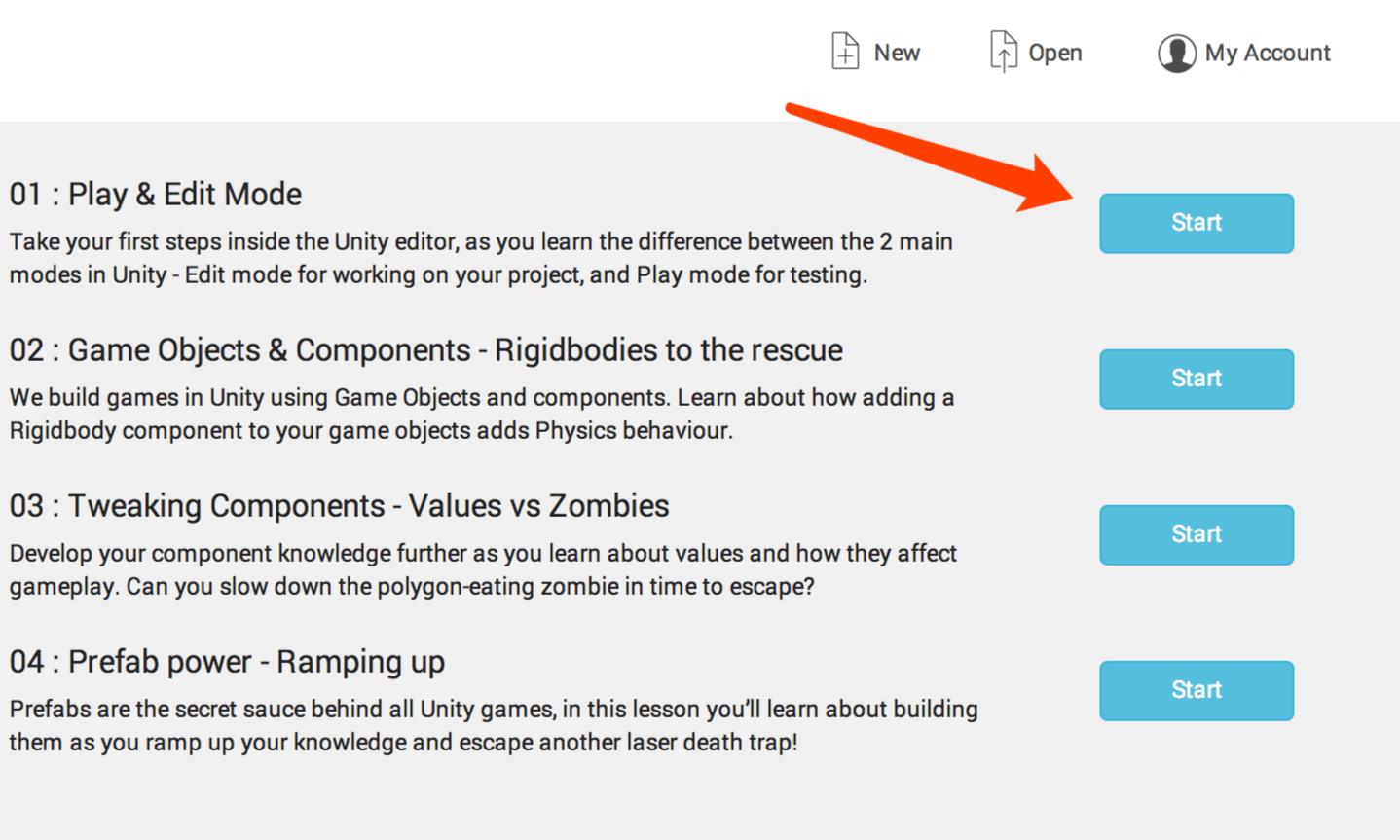

### Quiz I

## Any other ways to get to the final destination ?

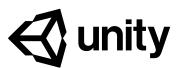

Introduction

### Important Unity Concept

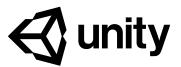

### Projects Learn

**Basic Tutorials** 

**Tutorial Projects** 

Resources

Links

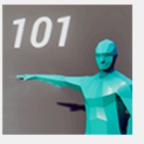

### 01 : Play & Edit Mode

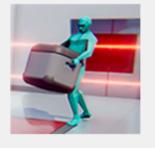

### 03 : Tweaking Components - Values vs Zombies

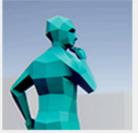

### 04 : Prefab power - Ramping up

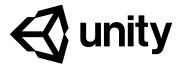

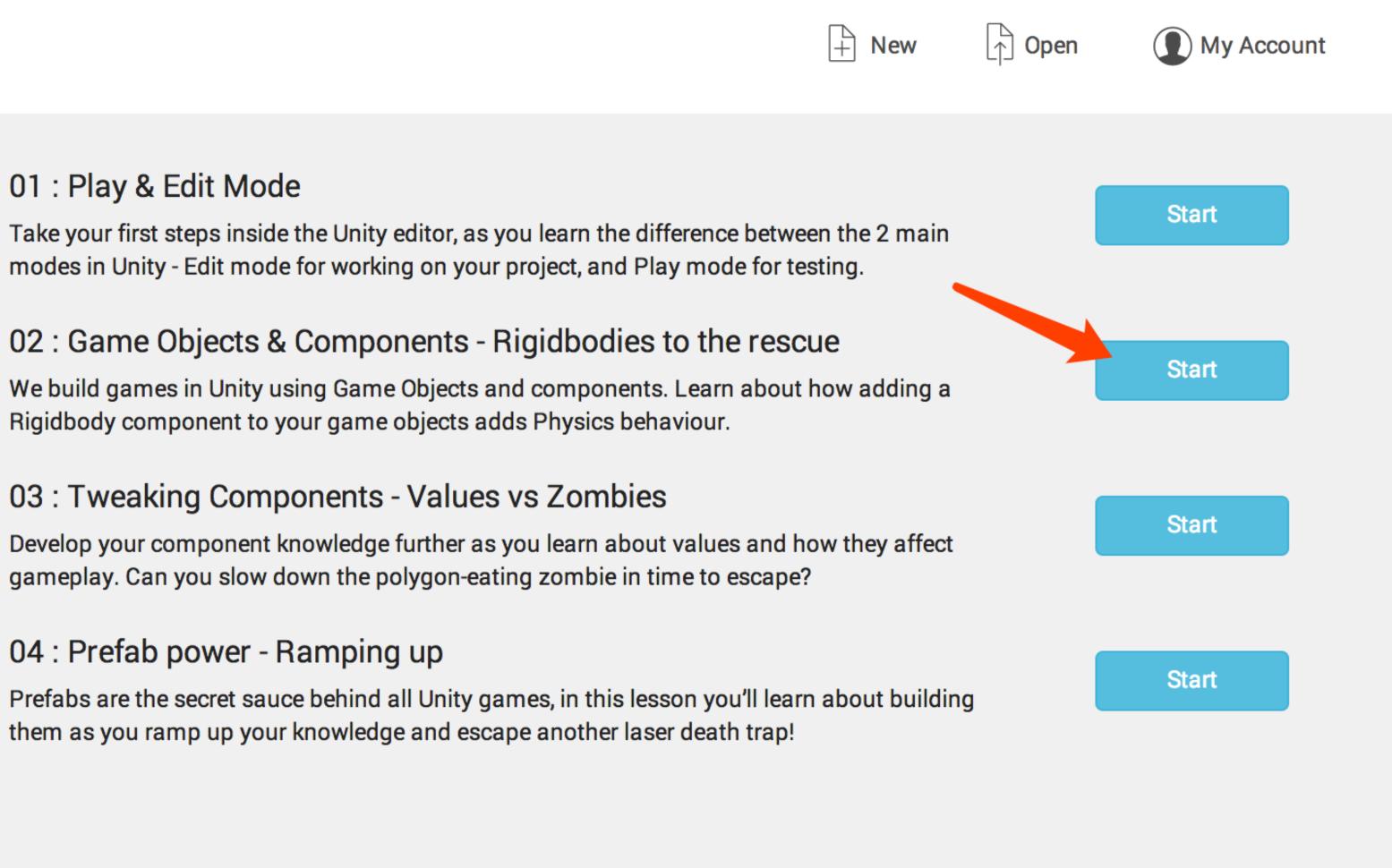

### Learning & Learning Outcome:

- GameObjects and components are the building blocks of Unity
- We add components to GameObjects to change how they behave
- How to select GameObjects in the Scene view or Hierarchy window
- How to use the Inspector window to add components to GameObjects

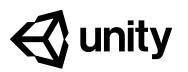

GameObject is an object in the game that may comprise of one or many Components

Introduction

### Asset Management

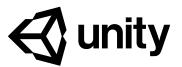

### Projects Learn

**Basic Tutorials** 

**Tutorial Projects** 

Resources

Links

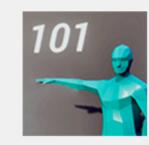

### 01 : Play & Edit Mode

modes in Unity - Edit mode for working on your project, and Play mode for testing.

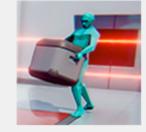

### 02 : Game Objects & Components - Rigidbodies to the rescue

Rigidbody component to your game objects adds Physics behaviour.

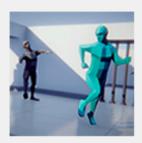

### 03 : Tweaking Components - Values vs Zombies

gameplay. Can you slow down the polygon-eating zombie in time to escape?

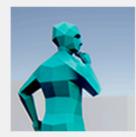

### 04 : Prefab power - Ramping up

them as you ramp up your knowledge and escape another laser death trap!

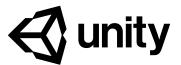

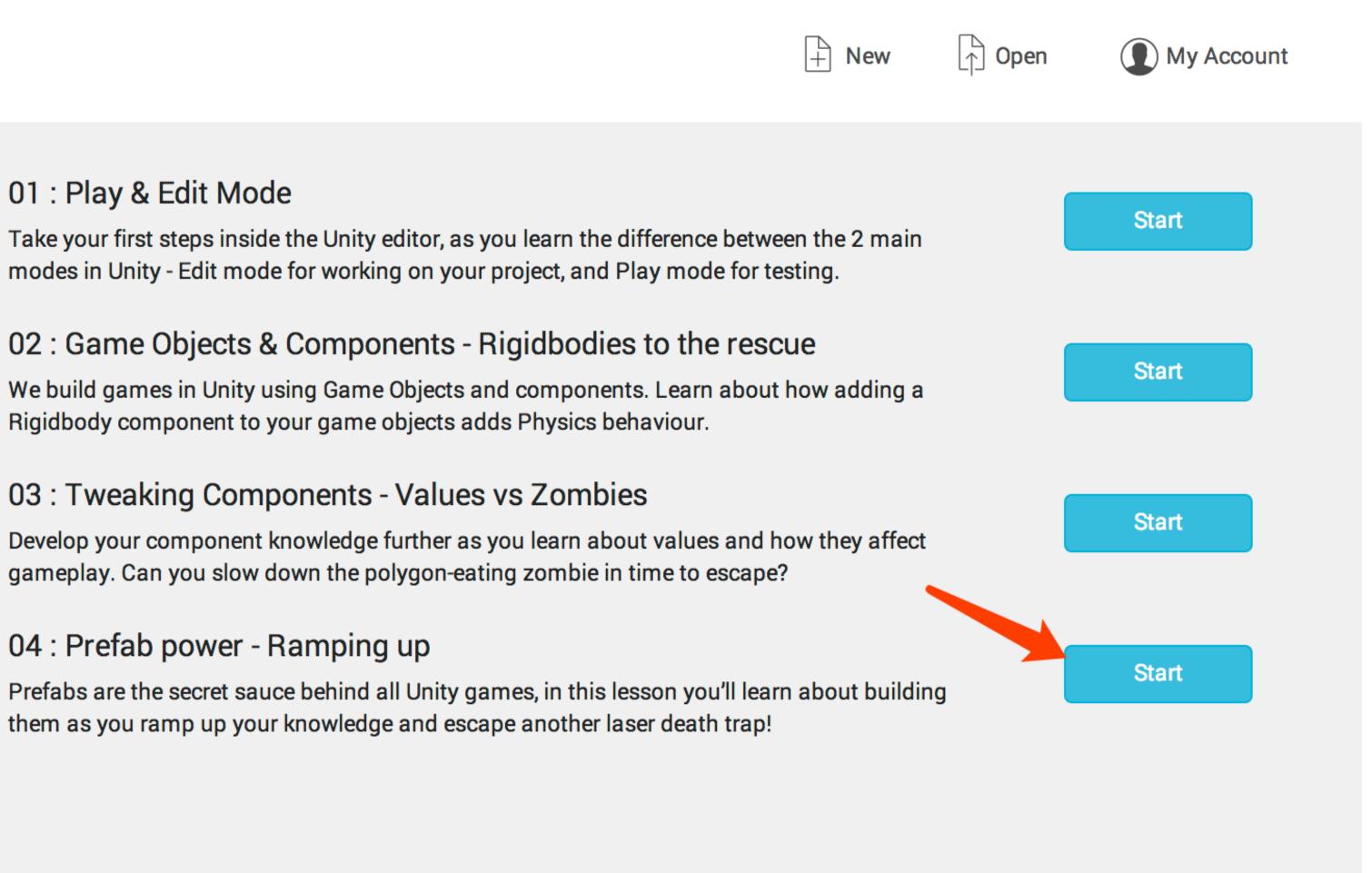

### Key Notes:

- We can change values on components to fine-tune how they affect GameObjects
- We use the Inspector window to change values on components

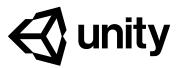

### Key & Must-know concept

# Rigidbody Prefab Material Material Terrain AudioMixer

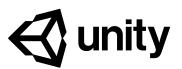

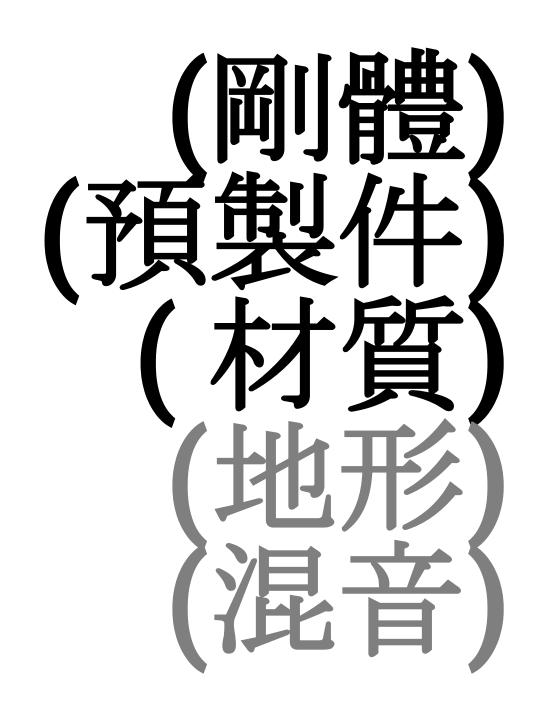

### Standard Asset

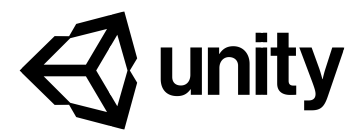

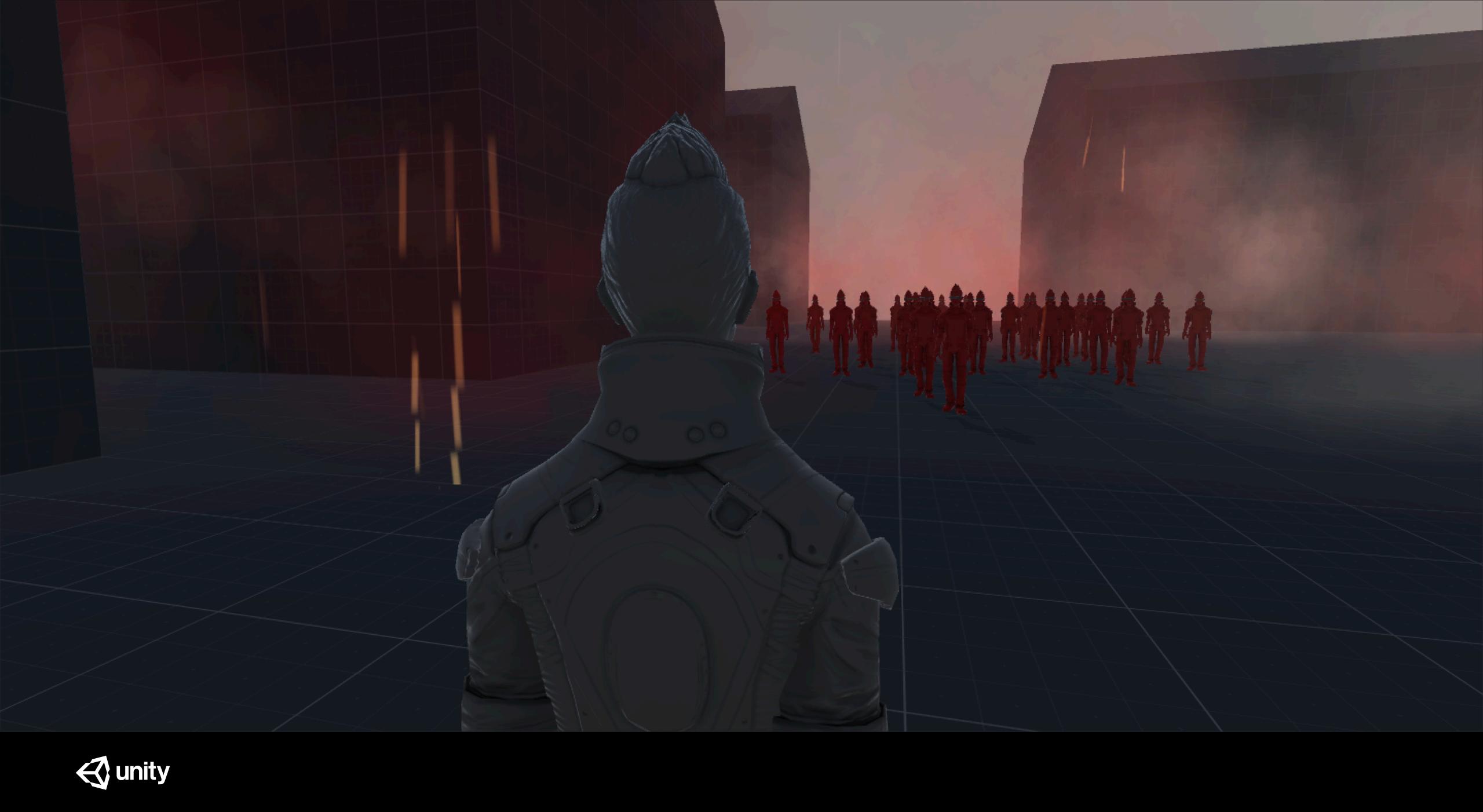

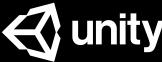

### **Standard Assets**

### 2D Cameras Characters CrossPlatformInput Effects

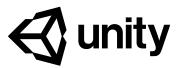

### Environment ParticleSystems Prototyping Utility Vehicles

### All we need today

### **1. Cameras** 2. Effects 3. Particle Systems 4. Prototyping 5. Characters

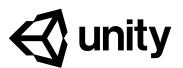

### Part I Scene set up

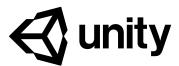

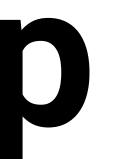

### Scene set up

- 1. 拖入FloorPrototype64x01x64
- 2. 拖入HousePrototype16x16x24
- 3. 根據自己想象創建一個場景
- 4. Create "Environment" Empty Object

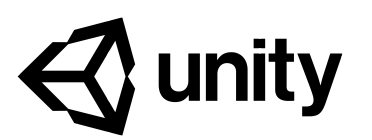

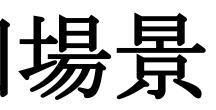

### Part II Character & Camera

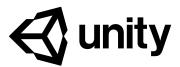

### **Character & Camera - FPSController**

### 1. Add FPSController 2. Play and test

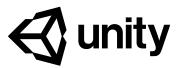

### Character & Camera – Third Person Controller

- 1. Add ThirdPersonController
- 2. Play and test
- 3. Then add MultipurposeCameraRig to the scene
- 4. Drag ThirdPersonController to "Target" place

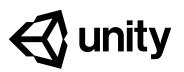

### Character & Camera - Hand Held Camera

- 1. Add HandheldCamera
- **View script**
- 4. Follow speed = 0.1
- 5. Play and test

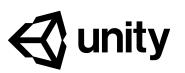

### 2. Drag EthanHead to "Target" in HandHeldCam script 3. Drag ThirdPersonController to "Target" in Target Field of

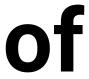

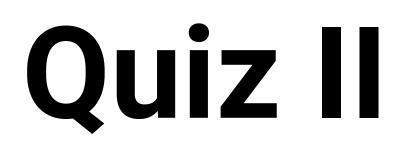

### Try to use CCTV camera prefab by yourself.

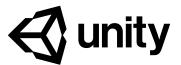

### Character & Camera - Free Look Camera

1. Add FreeLookCameraRig

### 2. Drag EthanHead to "Target" in HandHeldCam script

### 3. Play and test

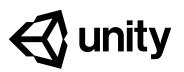

### Part III Create Enemy

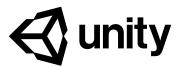

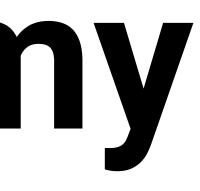

### **Create Enemy – Al Controller**

- 1. Add AlThirdPersonController
- 2. Drag ThirdPersonController to "Target" in AlCharacter **Control script**
- right
- 4. Open Navigation, click Bake
- 5. Play and test

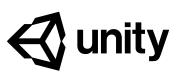

### 3. Select Environment, change it to Navigation static on top-

### Create Enemy – Change Material

- 1. Duplicate Ethan Material "EthanGrey" in **ThirdPersonCharacter/Materials**
- 2. Change the color
- 3. Make a zombies wave!

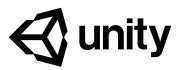

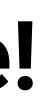

# Part IV Particle

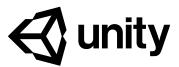

## **Particle – Make scene better**

- 1. Open ParticleSystems/Prefabs
- 2. Add DustStorm
- **3. Add FireComplex**
- 4. Add Smoke

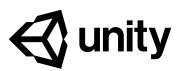

# Part V Logic Utility

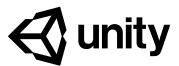

# **Logic Utility - Active Trigger I**

### 1. Add Active Trigger on Smoke

### 2. Add Sphere collider and scale it to proper size

### **3. Click "Is Trigger"**

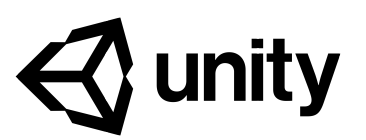

## Logic Utility - Active Trigger II

### 1. Open Action list of the script

### 2. Select "Replace"

### 3. Target = Smoke ; Source = Fireworks Prefab

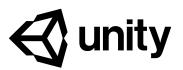

# Quiz III

# How to make player explode when enemy hit it?

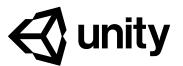

- 1. Create Enemy prefab and delete other ones
- 2. Add Active Trigger
- **3. Add Sphere Trigger on Enemy**
- 4. Replace the player with explosion prefab
- 5. Click "Apply"

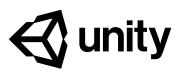

# Logic Utility – Physics layers

- 1. Duplicate enemy
- 2. Play and test
- **3. Add layer "EnemyTrigger"**
- 4. Edit->Project Setting->Physics
- 5. Unclick "EnemyTrigger" to "EnemyTrigger"

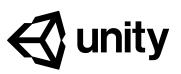

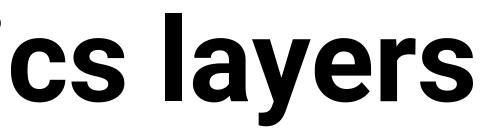

# Part VI

# Use of Light Reflection

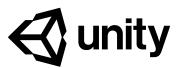

## Light and reflection – Reflection

### 1. Create a new sphere 2. Create a new material 3. Drag it to the sphere 4. Metallic and Smoothness set to 1 5. Create a reflection probe and select **Realtime type**

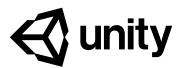

## Light and reflection – Light setting

- 1. Change Camera Clear Flags Solid Color
- 2. Set a dark Background color and save it as preset
- 3. Goto Window->Lighting->Setting
- 4. Change Source to "Color"
- 5. Turn on "Fog"

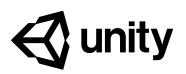

## Light and reflection – Directional light

## 1. Select Directional Light

## 2. Change Color to preset one

## 3. Set Intensity to 0.3

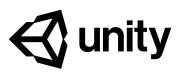

# Thank you! panketing@unity3d.com

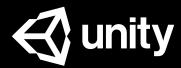